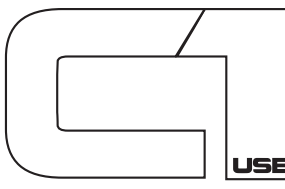

# High Performance USB Condenser **USB** Microphone Package

### **Overview**

The ART C1USB delivers the performance and tone of a professional studio quality side address FET microphone with the convenience and simplicity of direct to digital USB 2.0 audio interface.

C1USB will operate as a standalone unit with any Windows or Mac based recording system. In addition to being an audio to digital input device, the C1USB microphone also has an integrated D/A converter that makes the microphone in effect its own audio interface. The D/A converter provides computer playback to the 1/8th-inch headphone output jack with volume and Monitor controls integrated into the microphone chassis. The volume control sets the overall listening level in the headphones, while the Monitor control allows the user to blend the computer audio (playback) and source (microphone) to the headphones mix. This delivers a zero-latency recording solution.

Additional controls on the microphone include an input gain control to allow setting of proper input level to your recording software, a -10dB pad switch to ensure distortion-free reproduction of extremely loud at-source signals, and a a low frequency roll off at 100Hz for improved clarity and presence in your recordings.

#### Features

- Studio Quality 32mm Gold Sputtered Cardioid Capsule
- USB 2.0 16Bit / 48kHz AD Converter
- Integrated Stereo Headphone Output with Level and Monitor Controls, Input Trim Control, -10dB Input Trim Pad & Low Frequency Roll-Off Switches
- Compatible with Current Windows, Linux and Mac OS-X Operating Systems
- Rugged All Metal Chassis & Stainless Steel Wire Mesh Windscreen
- Hard-tail Microphone Standmount and Desktop Stand Included

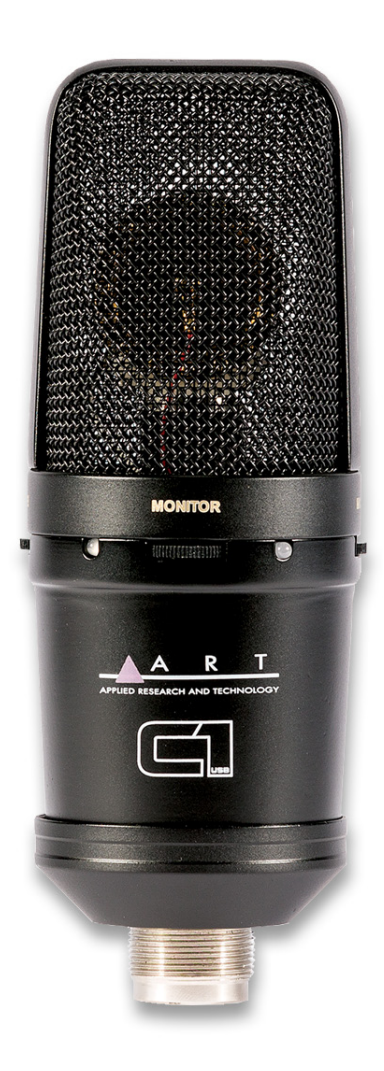

R

APPLIED RESEARCH AND TECHNOLOGY

## Installation and Operation

Installing the ART C1USB is a simple procedure. Since it is fully USB compliant, you can use either a Mac running OS-X or any PC running WindowsXP or later. Simply connect the microphone to a standard USB port using the included USB cable and plug and play. You will be able to control your C1USB using the standard audio interface controls in the Mac OS-X or Windows operating system.

Since it is possible to adjust the level of the signal from the operating system preferences, and in your recording software, it's a good idea to be familiar with these controls in the Mac or Windows operating system. Therefore, we recommend that you follow the enclosed instructions for either Windows XP or Mac OS-X before installing the C1USB software driver.

Any 1/8th-inch TRS headphone or earbud can be connected to the headphone output. It is advised to set the playback level to zero when connecting the microphone to any USB input when headphones are connected.

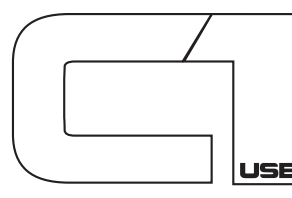

## High Performance USB Condenser **USB** Microphone Package

#### Powering the C1USB

The C1USB is a condenser microphone, and like all condenser microphones, it has internal electronics that require an active power supply. Traditional studio condensers are almost always powered by a Phantom Power supply, from a mixing console or external pre-amp. The C1USB receives its power from the USB bus. Simply connect the microphone to the computer's USB port and the microphone is ready to operate. The C1USB features a power LED, which will illuminate when USB power is present.

#### Microphone Placement

A cardioid polar pattern like that used in the C1USB is generally the standard for most applications. A cardioid pattern will deliver best results on most vocal recordings and on a wide range of solo instruments. It offers full frequency response on the front of the microphone and the advantage of proximity effect (increased low frequency response when microphone is placed close to sound source\*). A cardioid pattern also provides excellent noise rejection from the sides and back, or 180-degree position of the microphone, minimizing feedback and interference from other audio sources.

*\*Vocalists can use the proximity effect to their advantage, adding fullness and more 'bottom end' to the voice as they move closer to the microphone. Experienced vocalists can easily incorporate it as part of their overall microphone technique. Experimentation with microphone placement during the recording process is the key.*

## Specifications:

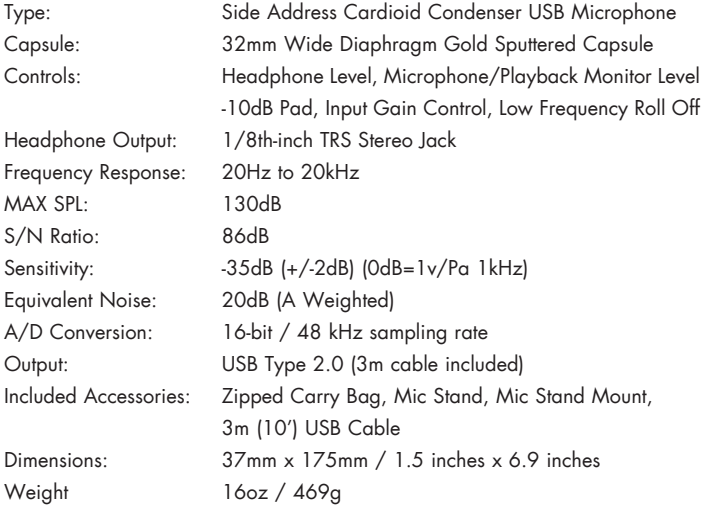

## Setting up the C1USB in Mac OS-X

1) Plug in microphone. The LED will light to indicate it is receiving USB power. The Mac will recognize the USB audio device and automatically install a universal driver.

R

APPLIED RESEARCH AND TECHNOLOGY

2) To select the C1USB as the computers audio input, open the System Preferences from the dock or the main Apple Menu

3) Next open the Sound preference

4) Now, click in the Input tab and Output Tab to select C1USB

#### Setting up the C1USB in Windows XP (with Service Pack 2 - other versions may vary slightly)

1) Plug in microphone. The LED will light to indicate it is receiving USB power. WindowsXP will recognize the USB audio device and automatically install the universal drivers

2) The C1USBis now recognized as a Windows audio device under the name USBMIC. To set it as the default device and change computer-controlled gain, access control panel. Access Sounds and Audio Devices through Control Panel.

3) Select C1USB as Sound recording device in the Audio tab window. You may also have to select the microphone in most pro audio programs where multiple devices must be set within the program.

4) To set the microphone Gain, click the Volume button. The Wave In window sets the computer controlled gain, pan and microphone mute.

5) Select C1USB as the Output Device in the Audio Tab Window and set level.